## 使用概述和常见问题

1. 语音电话、电脑、手机、会议室视频终端能够一起开会吗?

答:可以。图示中的各种设备,可以一起开会。固定电话和移动电话,只能语音参会,看不到视频。各种设备直接拨打 虚拟会议室 VMR 的号码就可以加入会议。

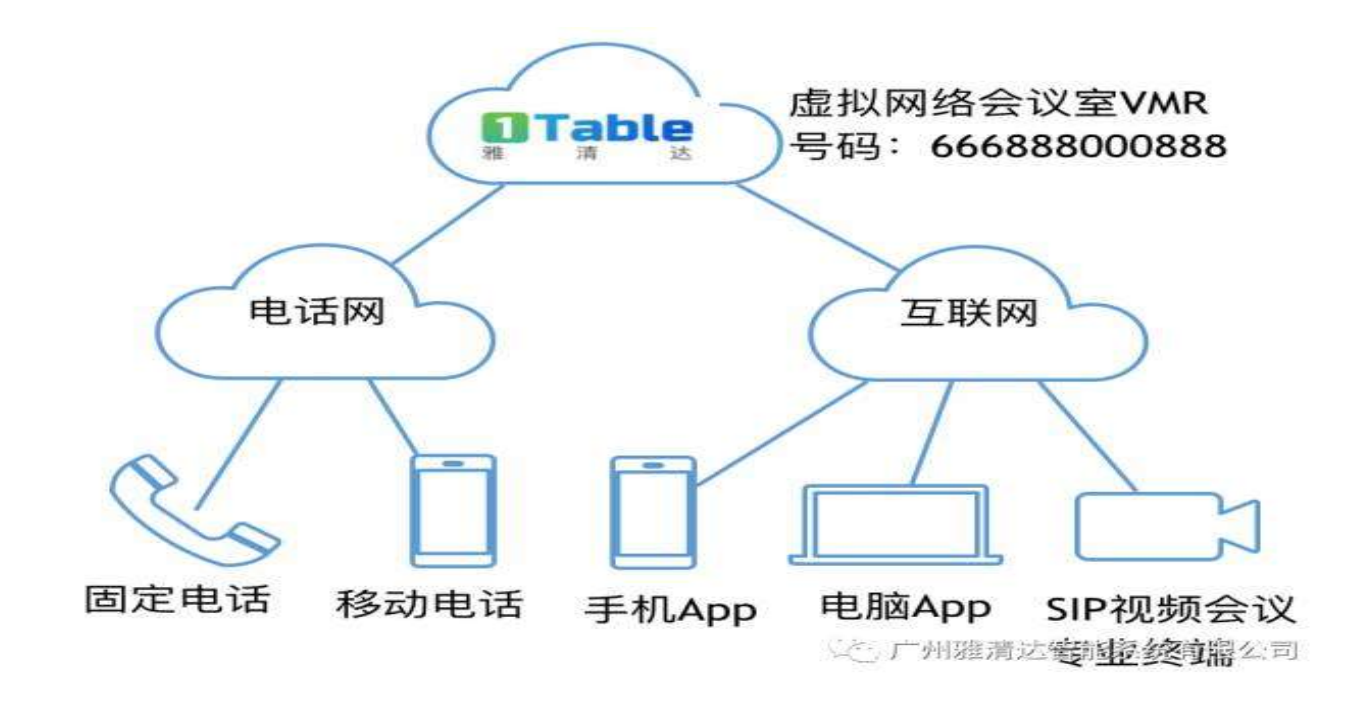

## 2. 访客如何参加会议?

## 答:访客,一般指没有雅清达视频会议服务账号的人参加会议。

- 3. 访客访问 https://m.1table.cn 网页, 输入会议室号码、参会密码和姓名, 参加会议。接下来的根据不同操作系统而操 作
	- a. 在 Windows PC 上:
		- i. Google Chrome 自动启用内置 WebRTC 参会。
		- ii. Firefox 浏览器, 如果你安装了 Meeting App, 将启动 Meeting App。如果没有安装, 将使用浏览器内 置 WebRTC 参会。
		- iii. IE9 及以上,,如果你安装了 Meeting App, 将启动 Meeting App。如果没有安装, 将自动下载 Meeting App。
	- b. 在 Mac 电脑上:
		- i. Chrome 使用 WebRTC。
- ii. Firefox 浏览器, 如果你安装了 Meeting App, 将启动 Meeting App。如果没有安装, 将使用浏览器内 置 WebRTC 参会。
- iii. Safari 上, 弹出对话框。如果 Meeting App 已经安装, 选择 "在应用程式中参加"; 如果没有安装, 选 择"安装 Cisco Meeting", 然后选择"在应用程式中参加"。
- c. 在 iPhone 或者 iPad 上, Meeting App 将启动, 如果没有安装, 将提示下载 Meeting App。

## 4. 如何调整会议客户端软件 CMA 的带宽?

- a. 在 Meeting App 中,选择"设置"按钮
- b. 选择"更多设置"
- c. 选择"高级"
- d. 在"带宽"下面,设置最大带宽。建议为 1000-2000 之间。
- 5. 参会人听不到我的声音,该如何检查?
	- a. 检查麦克风是不是被自己或者他人"静音"了。
	- b. 在 Windows 和 Mac Meeting App 中, 选择"设置", 选择麦克风, 或者更换一个麦克风选择。

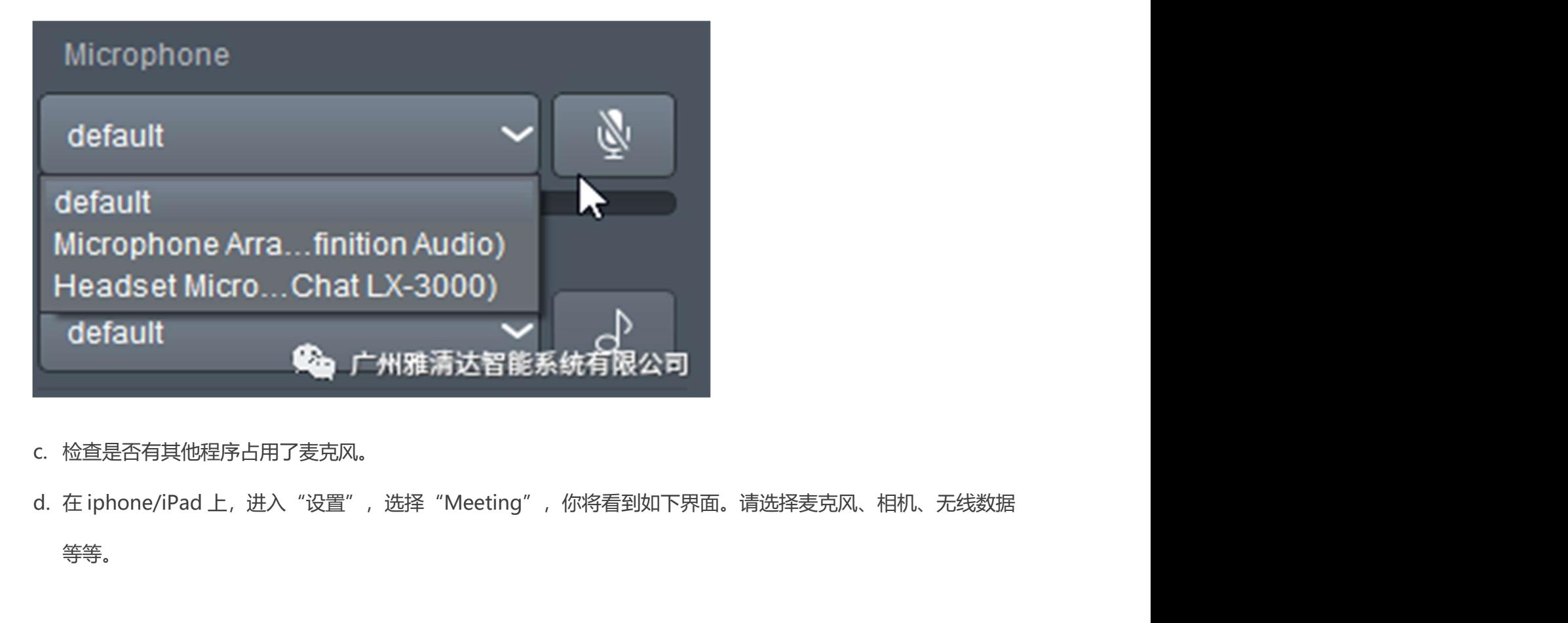

- c. 检查是否有其他程序占用了麦克风。
- 等等。

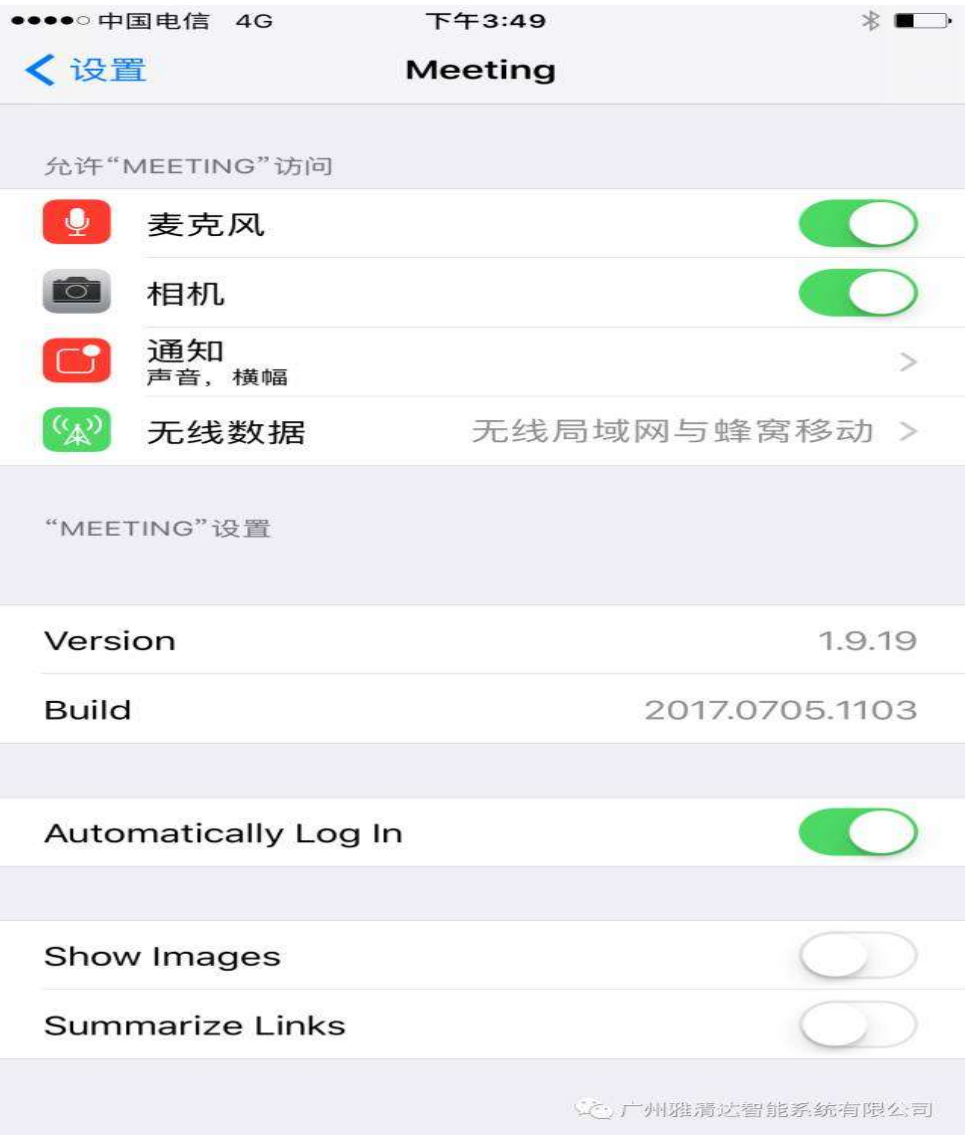

- e. 如果还没有声音,那么就是麦克风坏了,或者被其他程序占用了。
- 6. 会议客户端软件 Meeting 支持什么操作系统和版本?
	- a. Meeitng v.1.9 支持 Windows 7 及其以上版本。
	- b. Meeting v.1.9 支持 Mac OSX 10.11.6, 10.12.5
	- c. Meeting v.1.9 支持最新的 3 个 IOS 版本